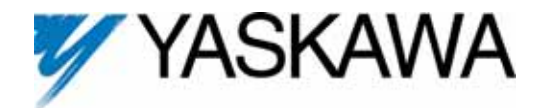

## PROFIBUS-DP ® Option Card CM067

Unpack the *V7 PROFIBUS-DP Option* and verify that all components are present and undamaged.

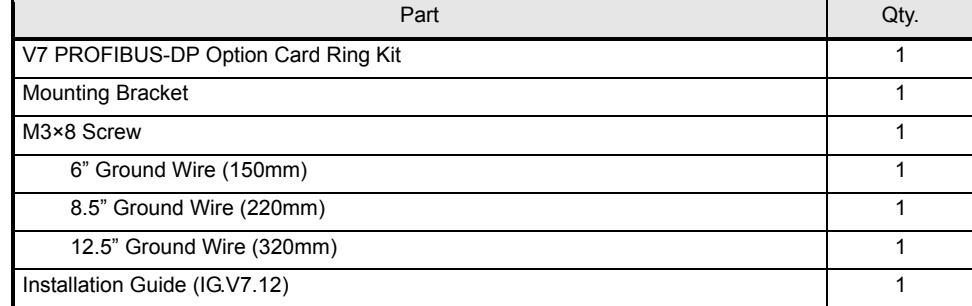

 Connect power to the drive and verify that the drive functions correctly. This includes running the drive from the operator keypad. Refer to the *V7 Technical Manual***, TM.V7.01**, for information on connecting and operating the drive.

 Remove power from the drive and wait for the charge lamp to be completely extinguished. Wait at least five additional minutes for the drive to be completely discharged. Measure the DC BUS voltage and verify that it is at a safe level.

Prepare the drive for the *V7 PROFIBUS-DP Option*.

- Remove the V7 operator keypad and terminal cover.
- Remove the plastic protective cover from over the CN2 connector and install the option mounting bracket provided on to the drive.

 Connect the ground wire provided to the ground connector on the back of the *V7 PROFIBUS-DP Option*.

Mount the *V7 PROFIBUS-DP Option* onto the drive

- Align the CN1 connector on the back of the option with its mating CN2 connector on the front of the drive.
- Simultaneously align the CN3 connector, the male RJ45 connector, on the back of the option with the CN1 connector, the female RJ45 connector, on the front of the drive.
- Align the tabs on the option with their corresponding slots on the front of the drive.
- Press the option and the drive together until the tabs lock into their associated slots.
- Secure the option to the V7 drive by tightening the locking screw at the topcenter of the option.
- Connect the ground wire from the V7 PROFIBUS-DP Option to ground terminal on the V7 drive.
- Reinstall the operator keypad and all drive covers.

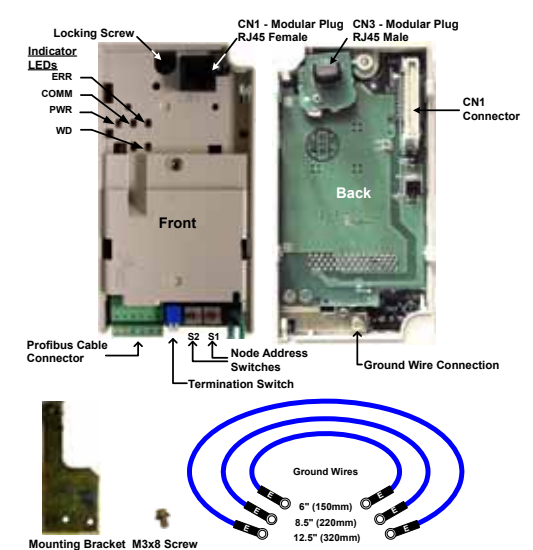

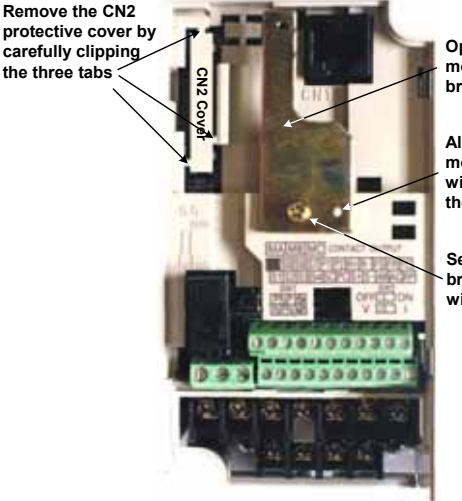

**Option mounting bracket**

**Align hole in mounting bracket with nib on front of the V7 drive**

**Secure mounting bracket to V7 drive with M3x8 screw**

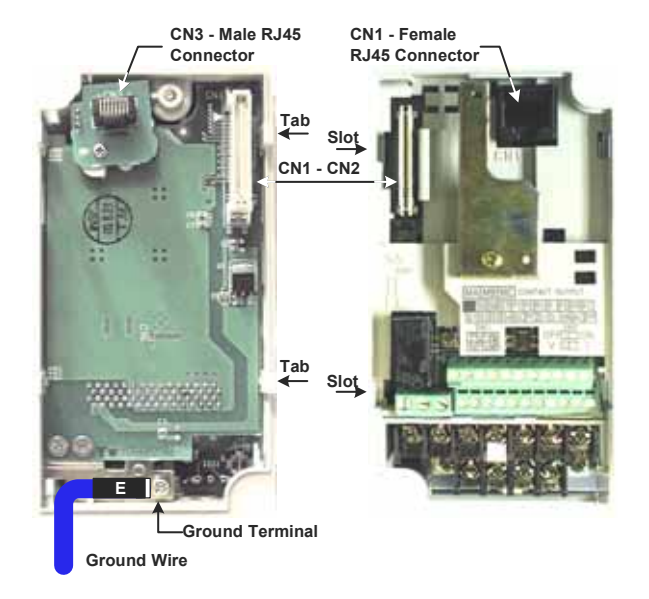

Yaskawa Electric America, Inc – www.drives.com IG.V7.12, Page 1 of 4 Date: 07/01/04, Rev: 04-07 Connect the V7 to the PROFIBUS-DP communication network.

Determine the type of connector on the V7 PROFIBUS-DP Option. Connector Style A is a modified Phoenix pluggable connector. The modification can be seen on the back of the connector as a small circuit board. Connector Style B is a standard, unmodified Phoenix pluggable connector.

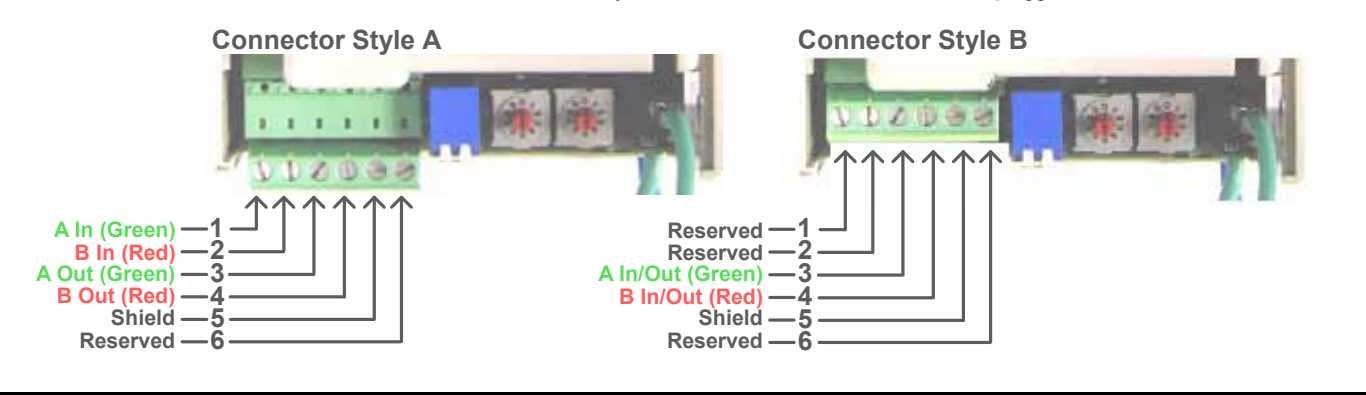

## $\Box$  Set the node address

Set the node address for the drive setting the 10's digit with S2 and the 1's digit with S1. All devices on the network must have unique node addresses. Check the network layout to verify that the node address selected is unique and falls between 3 – 99. Node addresses 0 and 1 are typically reserved for master controllers. Node address 2 is typically reserved for diagnostic equipment.

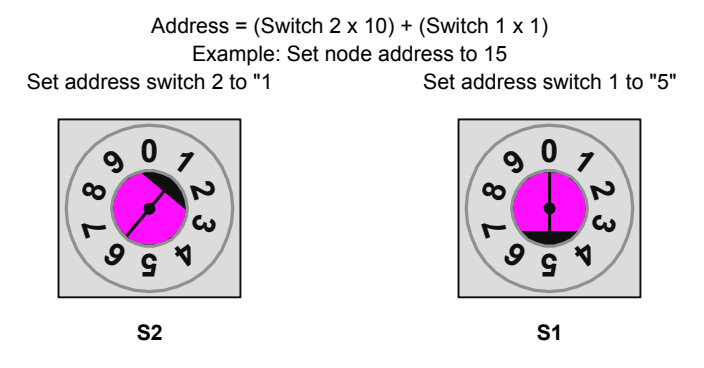

## Set network termination

If this drive is either the first or the last device on the network, including any PLC and/or PROFIBUS-DP Master, and active termination is not used, set the termination resistor switch to ON. If this device is not the first or last device on the network or active termination is used, set the termination resistor switch to OFF. Active termination is the recommended termination method and is required for networks operating above 1.5Mbps. Active termination will eliminate the possibility of network failure due to the removal of a device with termination set to ON. The Siemens PROFIBUS Terminator part number is 6ES7 972- 0DA00-0AA0.

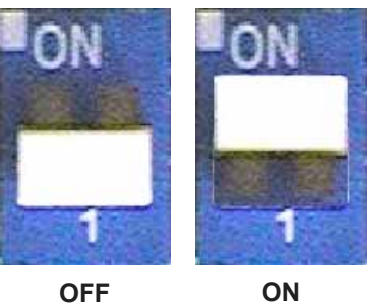

Secure the *V7 PROFIBUS-DP Option* to the drive by tightening the recessed screw located at the top center of the option.

 Configure the PROFIBUS network for the drive. Refer to the documentation included with the PROFIBUS configuration utility supplied with the PROFIBUS-DP Master controller.

Apply power to the drive and verify that the diagnostic LED's on the front of the *V7 PROFIBUS-DP Option* are in their correct state.

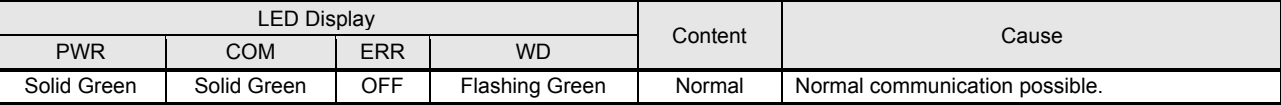

Remove power from the drive and wait for the charge lamp to be completely extinguished. Wait at least five additional minutes for the drive to be completely discharged. Measure the DC BUS voltage and verify that it is at a

Reinstall the operator keypad and terminal cover.

Set parameters n003, n004 and n035 to their appropriate values

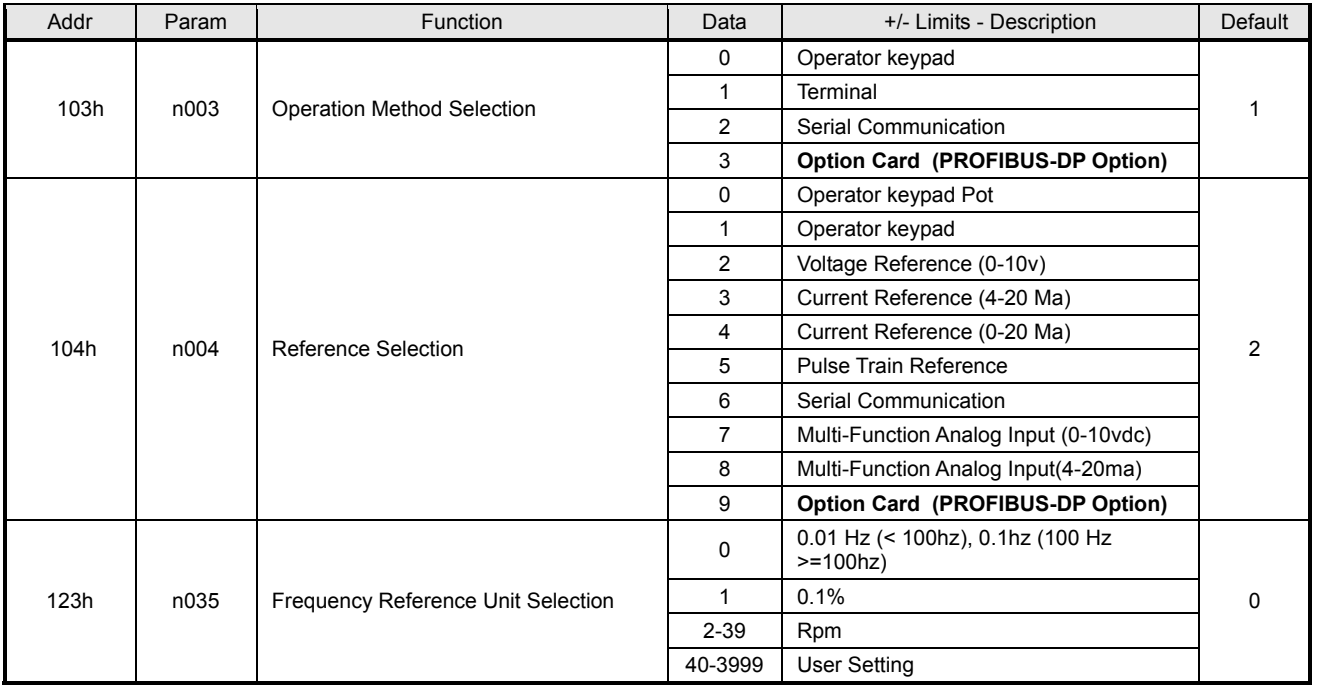

**LED Status Indicators and Diagnostics** 

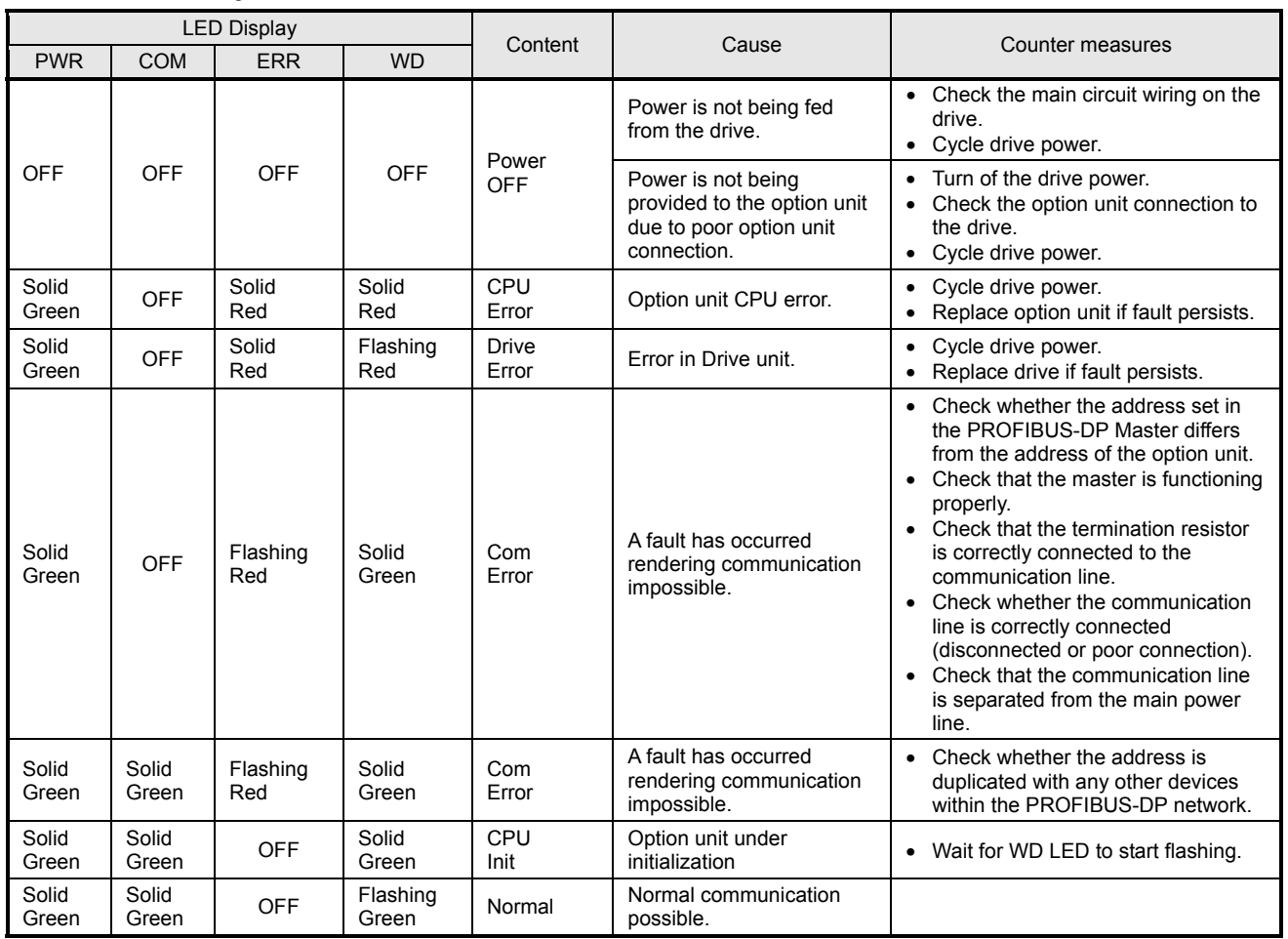

Yaskawa Electric America, Inc - www.drives.com IG.V7.12, Page 3 of 4 Date: 07/01/04, Rev: 04-07

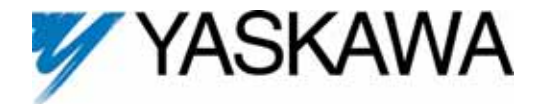

## PROFIBUS-DP ® Option Card CM067

Copies of this Installation Guide along with all technical manuals in pdf format and support files may be obtained from either the CD supplied with the drive or from **www.drives.com** . Printed copies of any Yaskawa manuals may be obtained by contacting the nearest Yaskawa office. Information on PROFIBUS and PROFIBUS-DP may be obtained from either the PROFIBUS Organization or at **www.profibus.com** .

Reference documents:

*V7 Technical Manual* – **TM.V7.01** *V7 MODBUS*® *Technical Manual* – **TM.V7.11** *V7 PROFIBUS-DP*® *Option Technical Manual* – **TM.V7.12**  *V7 PROFIBUS-DP*® *Option Installation Guide* – **IG.V7.12**

MODBUS® is a registered trademark of Schneider Automation, Inc. PROFIBUS<sup>®</sup> and PROFIBUS-DP<sup>®</sup> are registered trademarks of PROFIBUS Nutzerorganisation e.V.

**YASKAWA ELECTRIC AMERICA, INC.** 

Drives Division 16555 W. Ryerson Rd., New Berlin, WI 53151, U.S.A. Phone: (800) YASKAWA (800-927-5292) Fax: (262) 782-3418 Internet: http://www.drives.com

**YASKAWA ELECTRIC AMERICA, INC.**  Chicago-Corporate Headquarters 2121 Norman Drive South, Waukegan, IL 60085, U.S.A. Phone: (800) YASKAWA (800-927-5292) Fax: (847) 887-7310 Internet: http://www.yaskawa.com

**MOTOMAN INC.**  805 Liberty Lane, West Carrollton, OH 45449, U.S.A. Phone: (937) 847-6200 Fax: (937) 847-6277 Internet: http://www.motoman.com

**YASKAWA ELECTRIC CORPORATION**  New Pier Takeshiba South Tower, 1-16-1, Kaigan, Minatoku, Tokyo, 105-0022, Japan Phone: 81-3-5402-4511 Fax: 81-3-5402-4580 Internet: http://www.yaskawa.co.jp

**YASKAWA ELETRICO DO BRASIL COMERCIO LTDA.**  Avenida Fagundes Filho, 620 Bairro Saude Sao Paolo-SP, Brasil CEP: 04304-000 Phone: 55-11-5071-2552 Fax: 55-11-5581-8795 Internet: http://www.yaskawa.com.br

**YASKAWA ELECTRIC EUROPE GmbH**  Am Kronberger Hang 2, 65824 Schwalbach, Germany Phone: 49-6196-569-300 Fax: 49-6196-888-301

**MOTOMAN ROBOTICS AB**  Box 504 S38525, Torsas, Sweden Phone: 46-486-48800 Fax: 46-486-41410

**MOTOMAN ROBOTEC GmbH**  Kammerfeldstrabe 1, 85391 Allershausen, Germany Phone: 49-8166-900 Fax: 49-8166-9039

**YASKAWA ELECTRIC UK LTD.** 

1 Hunt Hill Orchardton Woods Cumbernauld, G68 9LF, Scotland, United Kingdom Phone: 44-12-3673-5000 Fax: 44-12-3645-8182

**YASKAWA ELECTRIC KOREA CORPORATION**  Paik Nam Bldg. 901 188-3, 1-Ga Euljiro, Joong-Gu, Seoul, Korea Phone: 82-2-776-7844 Fax: 82-2-753-2639

**YASKAWA ELECTRIC (SINGAPORE) PTE. LTD.**  Head Office: 151 Lorong Chuan, #04-01, New Tech Park Singapore 556741, Singapore Phone: 65-282-3003 Fax: 65-289-3003

**TAIPEI OFFICE (AND YATEC ENGINEERING CORPORATION)**  10F 146 Sung Chiang Road, Taipei, Taiwan Phone: 886-2-2563-0010 Fax: 886-2-2567-4677

**YASKAWA JASON (HK) COMPANY LIMITED**  Rm. 2909-10, Hong Kong Plaza, 186-191 Connaught Road West, Hong Kong Phone: 852-2803-2385 Fax: 852-2547-5773

**BEIJING OFFICE**  Room No. 301 Office Building of Beijing International Club, 21 Jianguomanwai Avenue, Beijing 100020, China Phone: 86-10-6532-1850 Fax: 86-10-6532-1851

**SHANGHAI OFFICE**  27 Hui He Road Shanghai 200437 China Phone: 86-21-6553-6600 Fax: 86-21-6531-4242

**SHANGHAI YASKAWA-TONJI M & E CO., LTD.**  27 Hui He Road Shanghai 200437 China Phone: 86-21-6533-2828 Fax: 86-21-6553-6677

**BEIJING YASKAWA BEIKE AUTOMATION ENGINEERING CO., LTD.**  30 Xue Yuan Road, Haidian, Beijing 100083 China Phone: 86-10-6232-9943 Fax: 86-10-6234-5002

**SHOUGANG MOTOMAN ROBOT CO., LTD.**  7, Yongchang-North Street, Beijing Economic & Technological Development Area, Beijing 100076 China Phone: 86-10-6788-0551 Fax: 86-10-6788-2878

**YEA, TAICHUNG OFFICE IN TAIWAIN**  B1, 6F, No.51, Section 2, Kung-Yi Road, Taichung City, Taiwan, R.O.C. Phone: 886-4-2320-2227 Fax:886-4-2320-2239

Data subject to change without notice

Yaskawa Electric America, Inc - www.drives.com IG.V7.12, Page 4 of 4 Date: 07/01/04, Rev: 04-07